## **RESETANLEITUNG.**

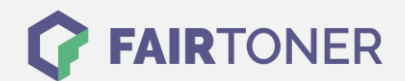

## **Brother MFC-L-2720 DW Toner Reset**

**Schritt-für-Schritt: So setzen Sie den Toner Ihres Druckers ganz einfach zurück! TROMMEL RESET**

Befolgen Sie bitte genau die folgende Anleitung um einen Brother MFC-L-2720 DW Toner Reset durchzuführen. Dies ist nach einem Toner Wechsel nötig. Gehen Sie dabei schnell vor, um ein Zurückfallen in das Hauptmenü zu vermeiden.

- 1. Den Drucker einschalten
- 2. Die Frontklappe öffnen
- 3. Die "Menü" Taste drücken
- 4. Das "Resetmenü" erscheint
- 5. Wählen Sie "TNR-HC" aus
- 6. Die "Reset" Meldung mit "JA" bestätigen
- 7. Die Frontklappe schließen

Das Zählwerk ist nun zurückgesetzt und der Toner Reset ist abgeschlossen.

## **Verbrauchsmaterial für Brother MFC-L-2720 DW Drucker bei FairToner**

Bei [FairToner](https://www.fairtoner.de/) können Sie natürlich auch die passenden Brother TN-2320 Toner für Ihren Brother MFC-L-2720 DW Drucker kaufen.

- [Brother MFC-L-2720](https://www.fairtoner.de/toner/brother-toner/brother-mfc-l-2720-dw-toner/) DW Toner
- [Brother TN-2320 Toner](https://www.fairtoner.de/oem/brother-tn-2320-toner/)

**FAIRTONER.DE ONLINESHOP / SOFORTHILFE / RATGEBER**

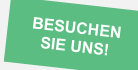

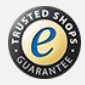